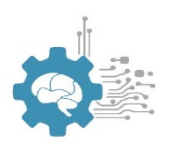

# **Lesson Eight: Introduction to Arduinos Center for Sensorimotor Neural Engineering** Lesson Plan Author: Phelana Pang

## **LESSON OVERVIEW**

**Activity Time:** Three+ 50 minute periods.

#### **Lesson Plan Summary:**

In this lesson, students will be introduced to the parts of an Arduino, basic Arduino code, upload standard sketches, and set up the correlating breadboard circuits.

#### **STUDENT UNDERSTANDINGS**

#### **Big Idea & Enduring Understanding:**

• Arduinos are small processors (microcontrollers) that can be programmed to sense and control objects.

#### **Essential Question:**

• How can Arduinos be set up and programmed to control output based on input received?

## **Learning Objectives:**

*Students will know…*

- Arduinos can be programmed to produce desired outputs like blinking LEDs.
- Arduino codes are open-source; they are available online and can be edited as needed.
- Arduinos can be connected to breadboards to create more complex circuits.

*Students will be able to…*

- Upload sample codes onto the Arduino device and produce desired outputs.
- Read codes to understand their purpose (ex: make an LED blink on for 1 second, off for 1 second) and modify these codes to change their purpose (ex: blink at a faster rate).
- Create conditional statements (if, then, else) to vary output based on input.
- Build circuits which integrate the breadboard and the Arduino and upload programs which correspond to the components and their desired action on the breadboard.

**Vocabulary**:

• **Sketch**: a program for the Arduino which performs a certain function; a unit of code that is uploaded to and run on an Arduino board.

**Standards Alignment**: This lesson addresses the following middle school Next Generation Science Standards (NGSS)

## **NGSS Cross-Cutting Concepts**

- Systems and System Models
- Structure and Function
- Cause and Effect

## **NGSS Science & Engineering Practices**

● Developing and Using Models

#### **MATERIALS**

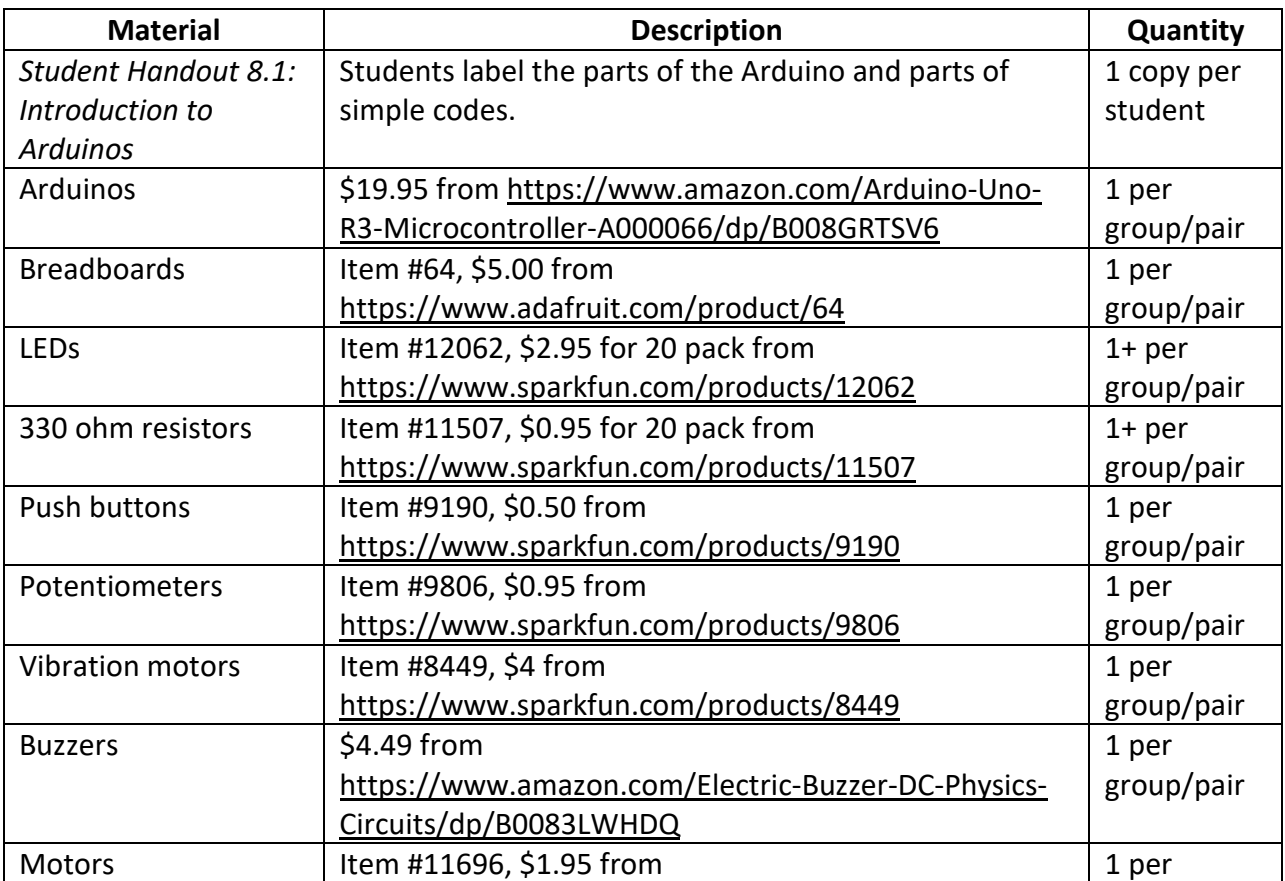

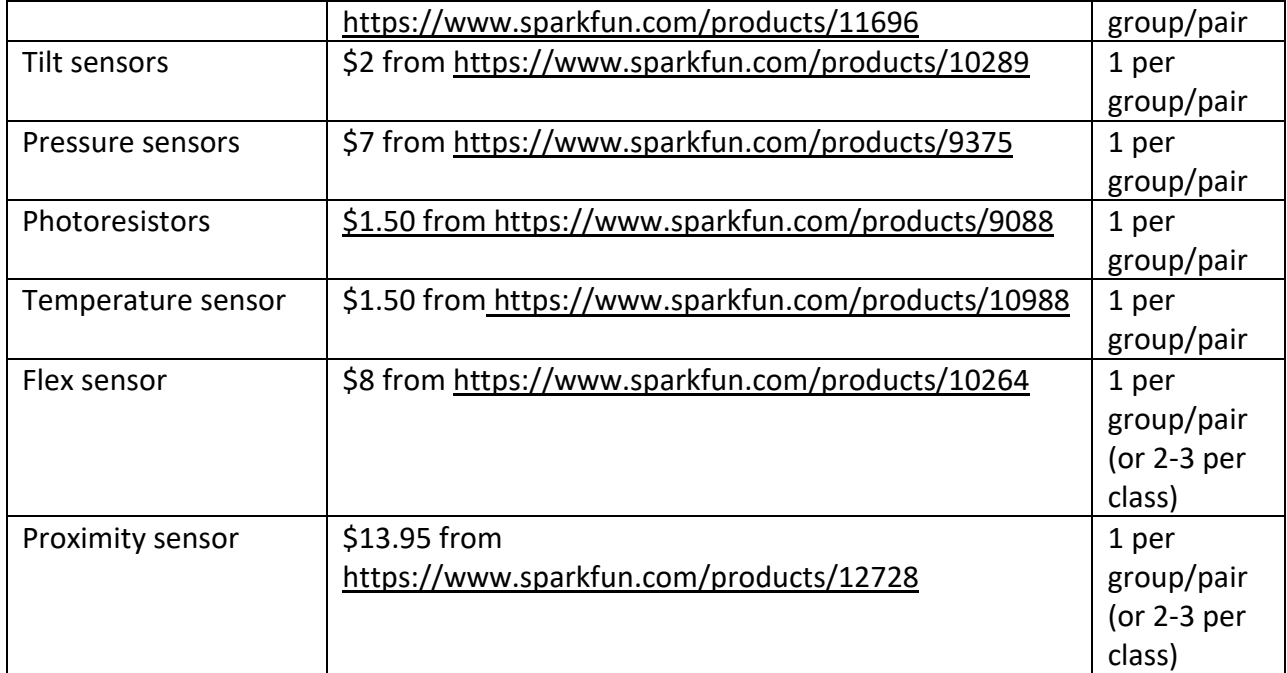

## **TEACHER PREPARATION**

- 1. Copy handouts as listed in the Materials section above.
- 2. If you are not familiar with using Arduinos, try them out yourself. Look up tutorials on YouTube and try sample sketches. See the resources section for some online tutorials.

## **PROCEDURE**

## **Part 1 (60 min)**

- 1. Examine the Arduino and label its parts (page 1 of *Student Handout 8.1*).
- 2. Examine the basic Arduino code "Blink" and identify parts of the code (page 1 of *Student Handout 8.1).* Main parts to point out:
	- a. Comments following "//" describe what the code does
	- b. Code is written between { and }
	- c. Void Setup command assigns pins
	- d. Void Loop command allows action(s) to repeat
	- e. Parts that can be modified easily: output pin, time interval

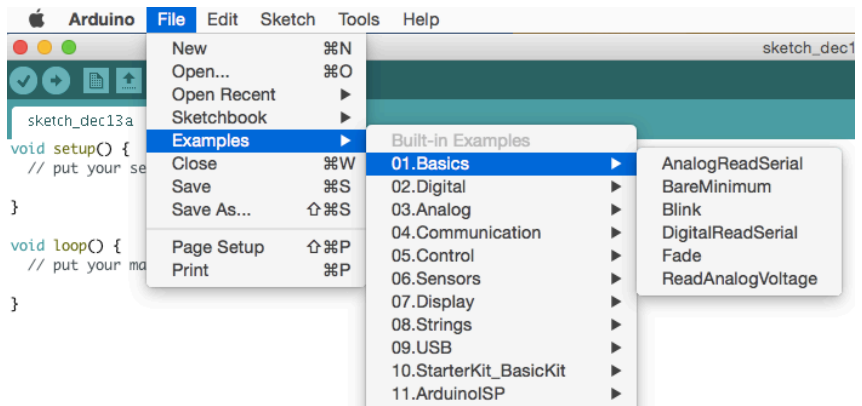

3. Upload Blink code and build associated circuit.

## **Part 2 (70 min)**

- 4. Modify the Blink code to do the following:
	- a. LED blinks on/off for 0.5 sec, then on/off for 1 sec, then repeat
	- b. Two LEDs in series blinking at same rate (requires only one output)

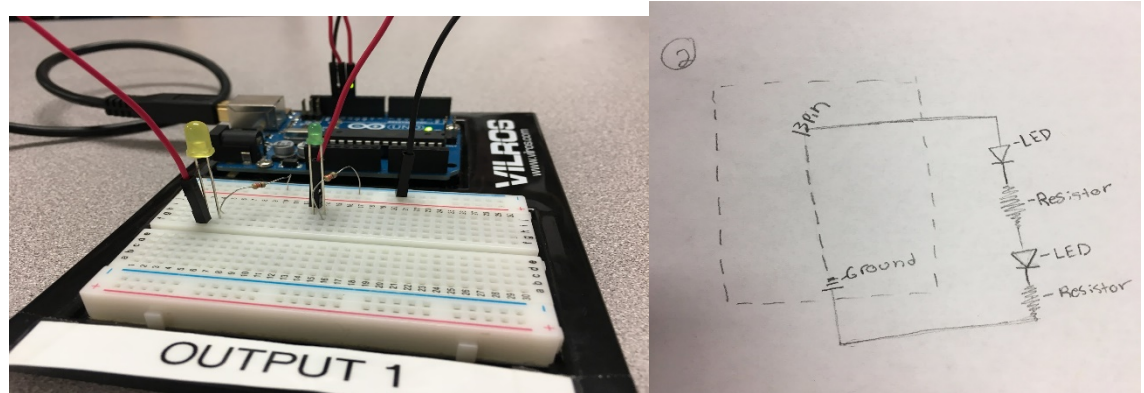

c. Two LEDs in parallel blinking alternately (one is on while other is off - requires two outputs)

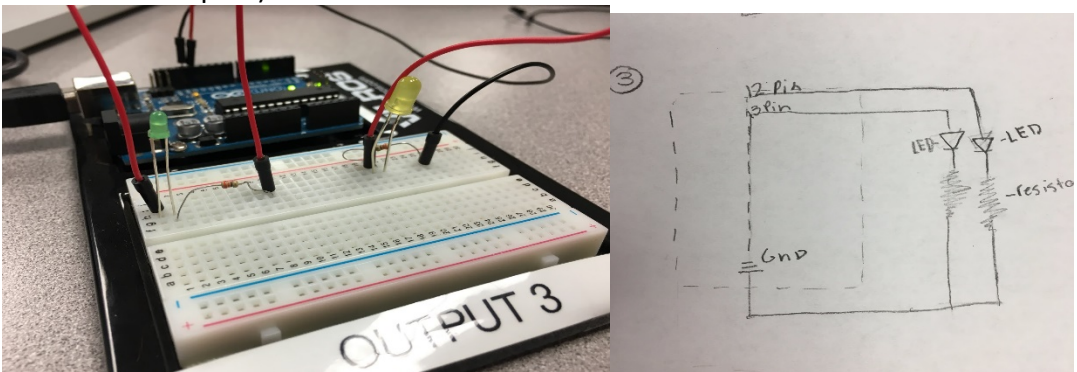

d. Replace LED with vibration motor (will not work with resistor)

- 5. For each variation, do the following:
	- a. Edit the code
	- b. Edit the comments
	- c. Save the files (to be uploaded and turned in) following format provided (example: "PP Blink Half Full Sec" to include student initials and description of code)
	- d. Draw a circuit diagram

## **Part 3 (40 min)**

- 6. Review control of output with students presenting code, breadboard, and circuit diagrams for the modifications they worked on previously:
	- a. LED blinks on/off for 0.5 sec, then on/off for 1 sec, then repeat
	- b. Two LEDs in series blinking at same rate (requires only one output)
	- c. Two LEDs in parallel blinking alternately (one is one while other is off requires two outputs)
	- d. Replace LED with vibration motor (will not work with resistor)

## **Part 4 (30 min)**

7. Examine the basic Arduino code "IfStatementConditional" and identify parts of the code (page 2 of *Student Handout 8.1*).

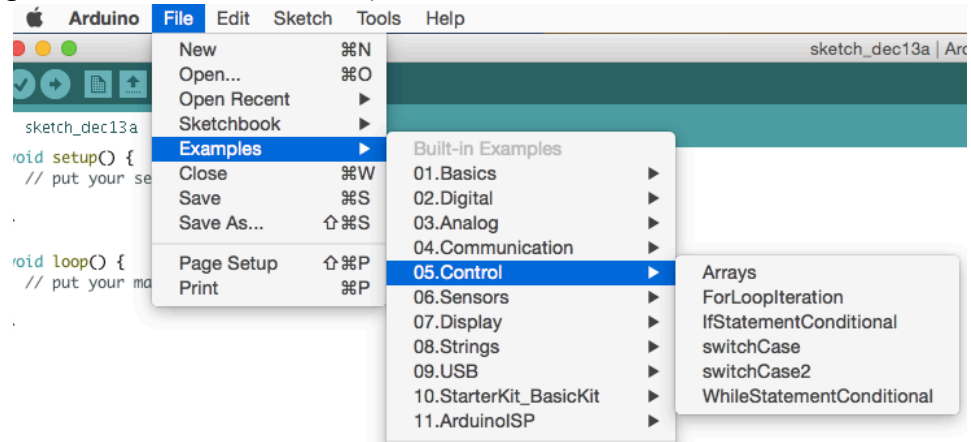

- a. Comments following "//" describe what the code does
- b. Code is written between { and }
- c. Constants: output, analog input, threshold
- d. Void Setup command assigns pins
- e. If, then, else command
- f. Parts that can be modified easily: threshold value

## **Part 5 (60 min)**

- 8. Modify the "IfStatementConditional" code and/or breadboard to do the following:
	- a. Change the threshold value
	- b. Change the input: force sensor, tilt sensor, proximity sensor (use 10 ohm resistor with each sensor)
	- c. Control multiple LEDs

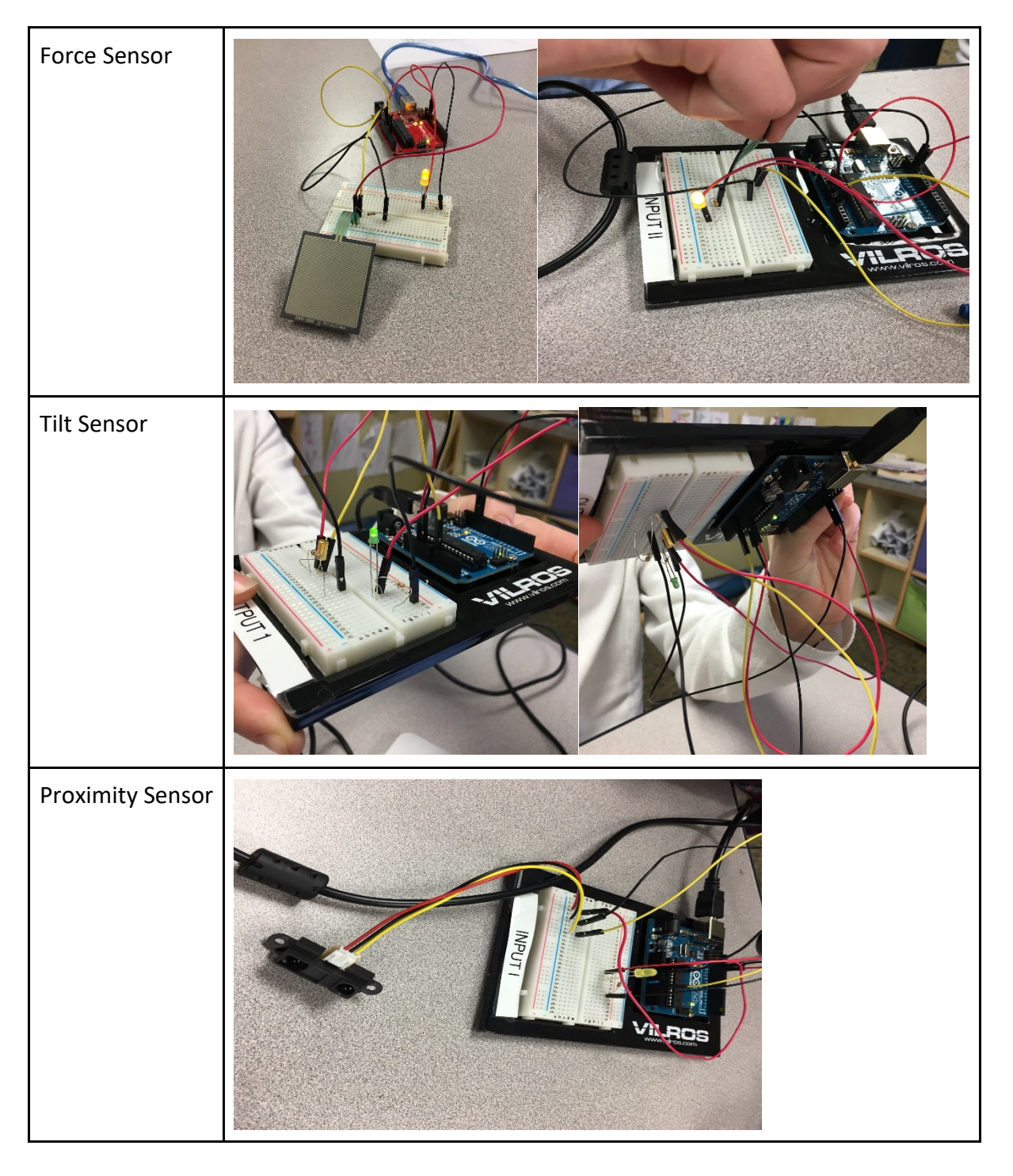

Copyright © 2018, Center for Sensorimotor Neural Engineering, University of Washington

- 9. For each variation, do the following:
	- a. Edit the code
	- b. Edit the comments
	- c. Save the files (to be uploaded and turned in) following format provided (example: "PP Blink Half Full Sec" to include student initials and description of code)

## **STUDENT ASSESSMENT**

**Assessment Opportunities:** Student knowledge, skills, and concepts for this lesson will be assessed in a number of ways.

- As students work with their Arduinos, ask them to explain to you what each component or each part of the code does.
- Check students' comments on the code they modify. This helps to see whether they understand the purpose of each line of code.

## **Student Metacognition:**

- Ask students to think about where they can seek answers/help without asking the teacher.
- As students troubleshoot their circuits and code, they can reflect on the strategies they used to solve their problems. They can write a reflection about this in their lab notebooks at the end of each day.

## **EXTENSION ACTIVITIES**

#### **Extension Activities:**

- Students can use more components or try sketches beyond the ones that are outlined in this lesson.
- Students who are more familiar with the Arduino can create tutorials for others.
- Students can try different circuits, such as wiring an RGB LED and using the Arduino code to control its color. The Vilros Ultimate Starter Kit Guide or the SparkFun Inventor's Kit Guide provides some helpful tutorials.
	- o <https://cdn.sparkfun.com/datasheets/Kits/SFE03-0012-SIK.Guide-300dpi-01.pdf>

## **TEACHER BACKGROUND & RESOURCES**

#### **Background Information:**

General Arduino troubleshooting note: if board and port are set correctly but code won't upload to the board, go to Tools > Board > Board Manager to check for updates on board packages. Update and restart the Arduino IDE.

#### Teacher Resource 8.1 - [Sample sketches for varying outputs](https://docs.google.com/document/d/1zGBLcAL6br2A8ICdylTTEYI0RwHq5rDqzccIbM0JdoQ/)

## **Resources:**

- Arduino Board Anatomy:
	- o <https://www.arduino.cc/en/Guide/BoardAnatomy>
	- o <http://arduinoarts.com/wp-content/uploads/2011/08/Arduino-callouts1.jpg>
- Arduino Tutorials:
	- o <https://www.arduino.cc/en/Tutorial/HomePage>
	- o <http://www.ladyada.net/learn/arduino/>
	- o <http://forefront.io/a/beginners-guide-to-arduino/>
- Videos by Jeremy Blum:
	- o https://www.youtube.com/watch?v=fCxzA9\_kg6s

#### **Arduino Codes:**

- *Teacher Resource 8.1: Sample Sketches for Varying Outputs*
- Force Sensor Resistor Arduino Code:
	- o <https://learn.adafruit.com/force-sensitive-resistor-fsr/using-an-fsr>
- Analog Input Varying Length of LED Blink:
	- o <https://www.arduino.cc/en/Tutorial/AnalogInput>
- Analog Input/Output Dimming LED:
	- o <https://www.arduino.cc/en/Tutorial/AnalogInOutSerial>
- Boolean Operators (and, or, not):
	- o <https://www.arduino.cc/en/Reference/Boolean>
- Flex Sensor Tutorial (SparkFun):
	- o <https://learn.sparkfun.com/tutorials/flex-sensor-hookup-guide>

#### **Citation:**

Photographs by Phelana Pang.

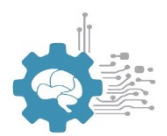

#### **Student Handout 8.1: Introduction to Arduinos**

Name:\_\_\_\_\_\_\_\_\_\_\_\_\_\_\_\_\_\_\_\_\_\_\_\_\_\_\_\_\_\_\_\_ Date:\_\_\_\_\_\_\_\_\_\_\_\_\_\_\_\_\_\_ Period:\_\_\_\_\_\_\_\_\_\_

Label the parts in the diagram below.

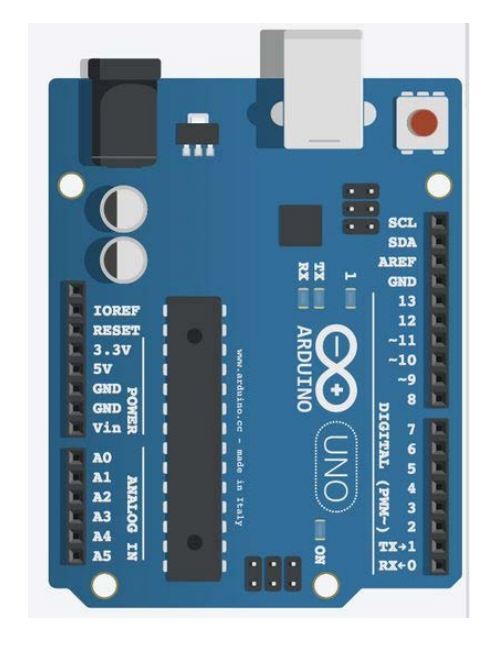

https://cdn.instructables.com/F6R/IPAP/HQF9H5IO/F6RIPAPHQF9H5IO.MEDIUM.jpg

Label the parts in the basic Arduino sketch below.

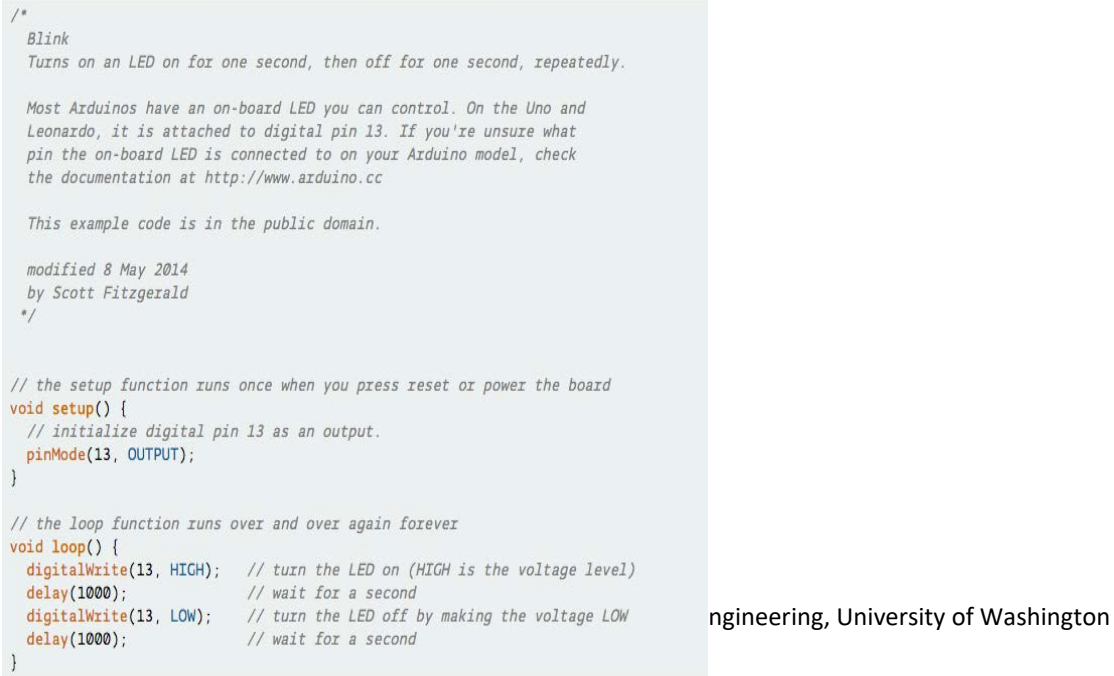

## **What can you conclude about what the following code does?**

*/\* Conditionals - If statement*

*This example demonstrates the use of if() statements. It reads the state of a potentiometer (an analog input) and turns on an LED only if the potentiometer goes above a certain threshold level.*

*The circuit:*

*\* potentiometer connected to analog pin 0. Center pin of the potentiometer goes to the analog pin. side pins of the potentiometer go to +5V and ground \* LED connected from digital pin 13 to ground*

*\* Note: On most Arduino boards, there is already an LED on the board connected to pin 13, so you don't need any extra components for this example.*

*created 17 Jan 2009 modified 9 Apr 2012 by Tom Igoe*

*This example code is in the public domain. http://www.arduino.cc/en/Tutorial/IfStatement*

# *\*/*

*// These constants won't change:* const int analogPin = A0; *// pin that the sensor is attached to* const int ledPin = 13; *// pin that the LED is attached to* const int threshold = 400; *// an arbitrary threshold level that's in the range of the analog input*

#### void **setup**() {

*// initialize the LED pin as an output:*

pinMode(ledPin, OUTPUT);

```
}
```
void **loop**() { *// read the value of the potentiometer:*  $int$  analogValue = analogRead(analogPin);

 *// if the analog value is high enough, turn on the LED:* if (analogValue > threshold) { digitalWrite(ledPin, HIGH); } else { digitalWrite(ledPin, LOW); }

# }

#### **How to use the Arduino program on your computer**

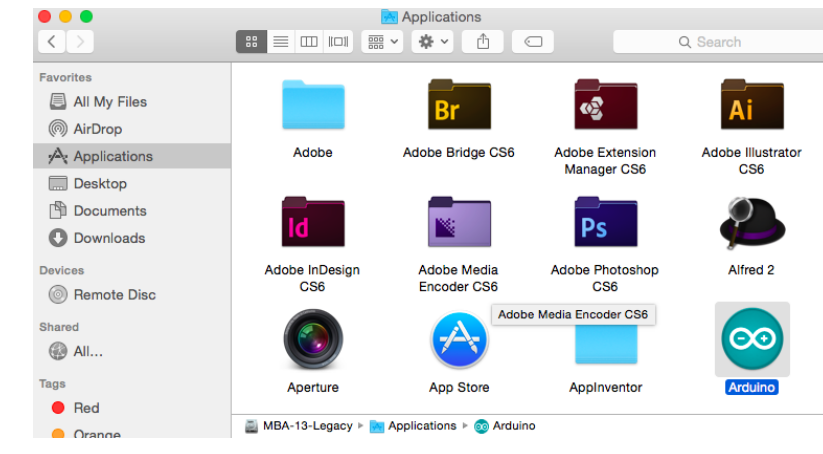

#### 1. Open the Arduino Program.

2. Open up an existing sketch.

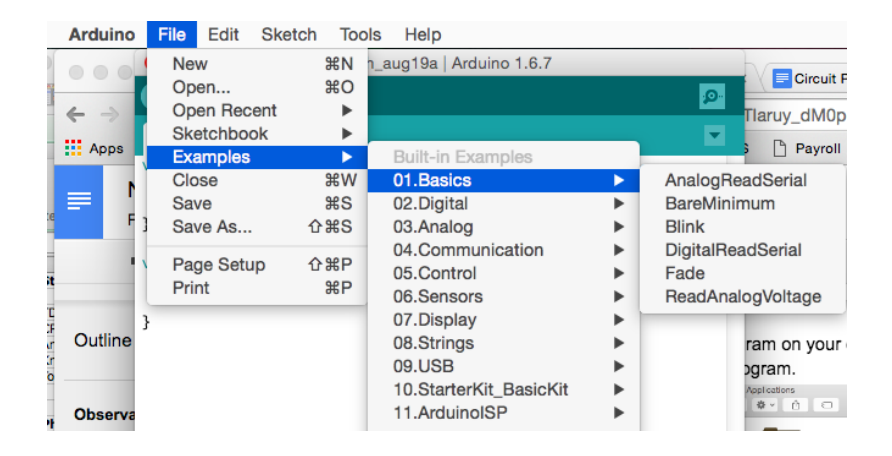

3. Select the correct Arduino Device. We are using the Arduino Uno.

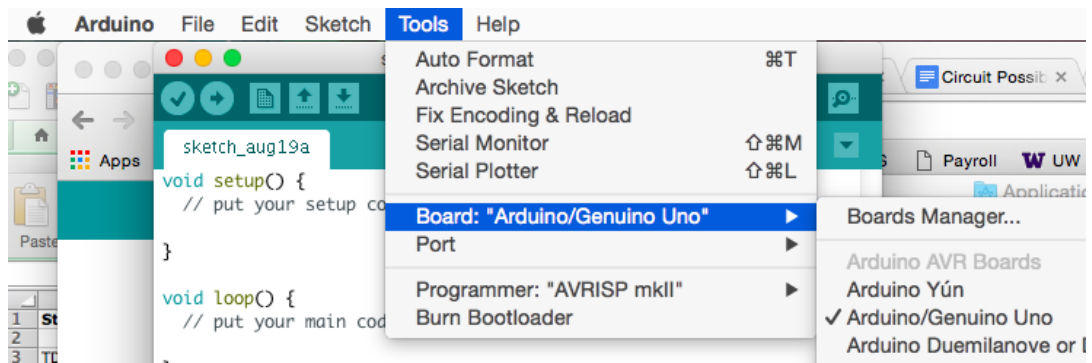

- 4. Plug in the USB cord to the Arduino and to your computer.
- 5. Make sure the correct port is connected.

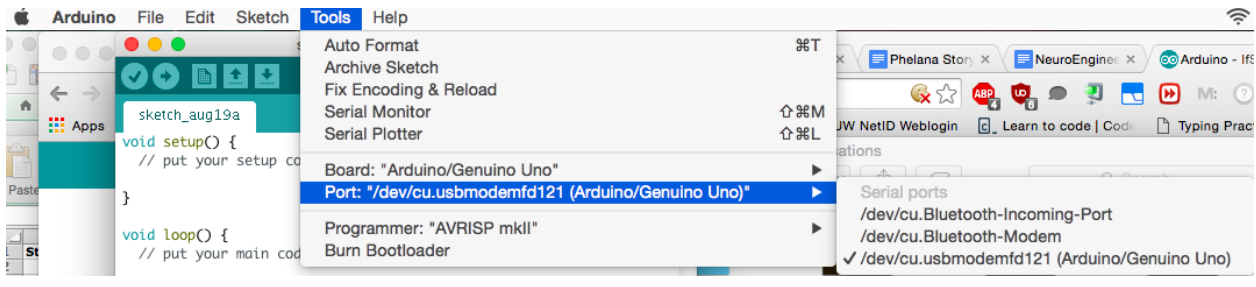

6. Verify your code by clicking on the check button. A message will occur at the bottom of the window to show whether there are any errors in the code.

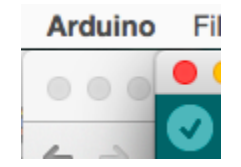

7. If your code is good to go, you can upload your code by clicking on the right arrow button.

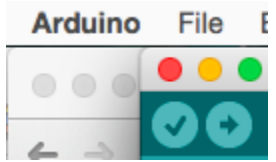

8. Save your code by renaming it if you modified it.

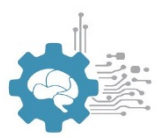

#### **Teacher Resource 1.1: Sample Arduino Sketches**

## **The following can be used to change the LED output based on an input which acts like a switch (on or off based on whether the input is below or above a certain threshold).** /\*

Conditionals - If statement This example demonstrates the use of if() statements. It reads the state of a potentiometer (an analog input) and turns on an LED only if the potentiometer goes above a certain threshold level

The circuit:

\* potentiometer connected to analog pin 0. Center pin of the potentiometer goes to the analog pin. side pins of the potentiometer go to +5V and ground \* LED connected from digital pin 13 to ground

created 17 Jan 2009 by Tom Igoe modified 12 Aug 2016 by Phelana Pang, with the help of Lefteris Kampianakis \*/

// These constants won't change: const int analogPin = A0;  $\frac{1}{2}$  pin that the sensor is attached to const int ledPin = 13;  $//$  pin that the green LED is attached to const int redPin =  $12$ ; // pin that the red LED is attached to const int threshold = 500; // threshold value

```
//this function will run first
void setup() {
  // initialize the LED pin as an output:
  pinMode(ledPin, OUTPUT);
  pinMode(redPin, OUTPUT);
}
```
//then this function will run all the time looping void loop() { // read the value of the potentiometer: int analogValue = analogRead(analogPin);

 // if the analog value is high enough, turn on the LED: if (analogValue > threshold) { digitalWrite(ledPin, HIGH); } else { digitalWrite(ledPin, LOW); } if (analogValue < threshold) { digitalWrite(redPin, HIGH); } else {

```
 digitalWrite(redPin, LOW);
  }
}
```
**The following has 3 LEDs as output, and the output depends on whether the input is detected in a low, medium, or high range:**

/\*

Conditionals - If statement

This example demonstrates the use of if() statements.

It reads the state of a potentiometer (an analog input) and turns on a certain color LED

depending on the range in which the potentiometer reads.

The potentiometer can be substituted with different input sensors (pressure sensor, proximity sensor, photoresistor).

The circuit:

\* potentiometer connected to analog pin 0. Center pin of the potentiometer goes to the analog pin. side pins of the potentiometer go to +5V and ground \* LED connected from digital pin 13 to ground

created 17 Jan 2009 by Tom Igoe modified 12 Aug 2016 by Phelana Pang, with the help of Lefteris Kampianakis \*/

```
// These constants won't change:
```

```
const int analogPin = A0; \frac{1}{2} pin that the pressure sensor is attached to
const int redPin = 13; \frac{1}{2} pin that the red LED is attached to
const int yedPin = 12; \frac{1}{2} pin that the yellow LED is attached to
const int gedPin = 11; // pin that the green LED is attached to
const int threshold1 = 200; // low threshold level that's in the range of the analog input
const int threshold2 = 400; // med threshold level that's in the range of the analog input
```

```
//this function will run first
void setup() {
 // initialize the LED pin as an output:
  pinMode(redPin, OUTPUT);
  pinMode(yedPin, OUTPUT);
  pinMode(gedPin, OUTPUT);
```

```
}
```
//then this function will run all the time looping void loop() {

// read the value of the pressure sensor:

int analogValue = analogRead(analogPin);

// depending on how hard pressure sensor is pressed, green, yellow, or red LED will turn on:

if (analogValue < threshold1) {

 digitalWrite(redPin, HIGH); // if pressure is low, red LED is on digitalWrite(yedPin, LOW); // if pressure is low, yellow LED is off digitalWrite(gedPin, LOW); // if pressure is low, green LED is off

}

 else if (analogValue >= threshold1 && analogValue <= threshold2) { digitalWrite(redPin, LOW); // if pressure is medium, red LED is off digitalWrite(yedPin, HIGH); // if pressure is medium, yellow LED is on digitalWrite(gedPin, LOW); // if pressure is medium, green LED is off

```
 } else if (analogValue > threshold2) {
```

```
 digitalWrite(redPin, LOW); // if pressure is high, red LED is off
  digitalWrite(yedPin, LOW); // if pressure is high, yellow LED is off
  digitalWrite(gedPin, HIGH); // if pressure is high, green LED is on
 }
```
}